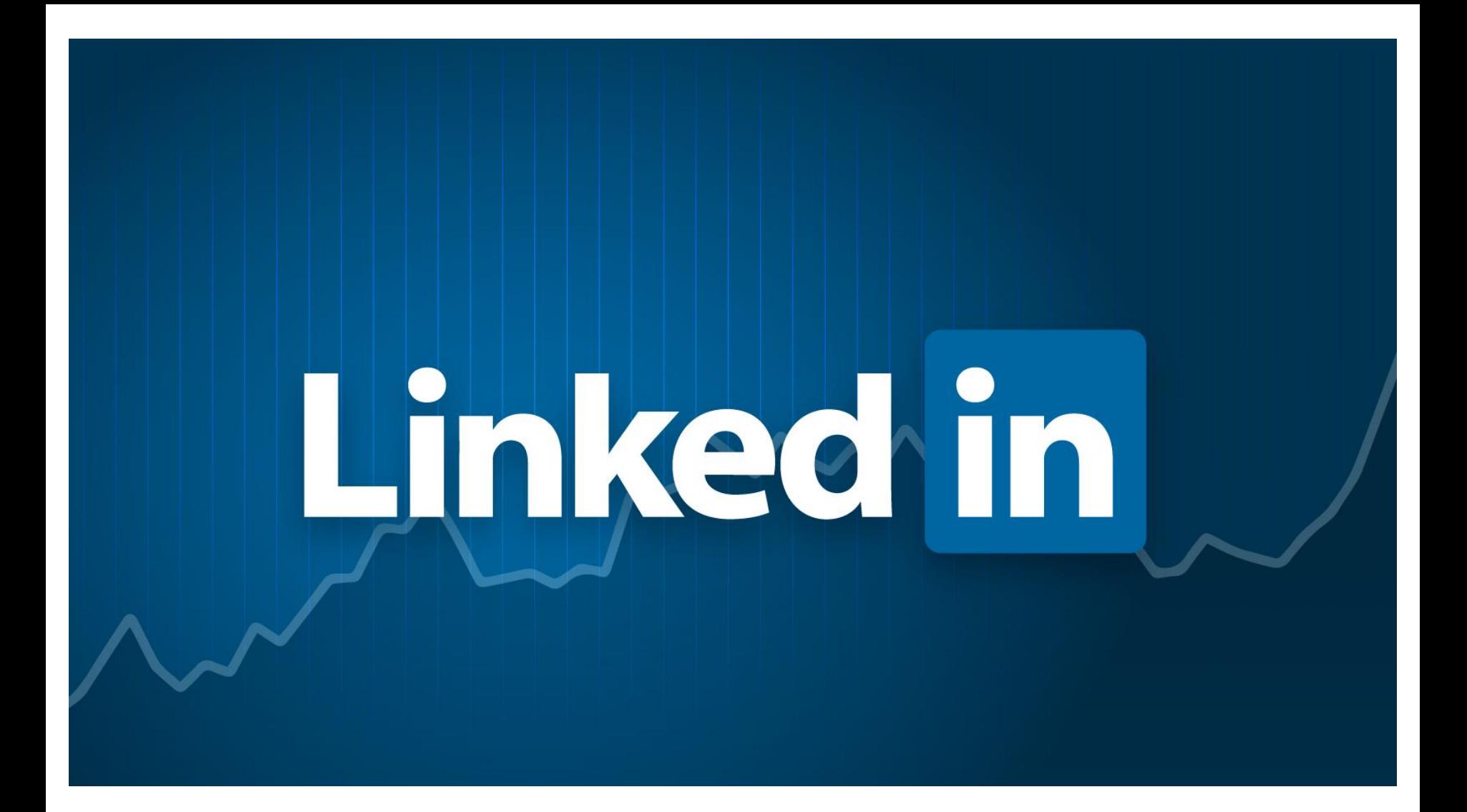

### Advanced Tips & Tricks

 $@$ mtwhite  $@$  2019 Mark White

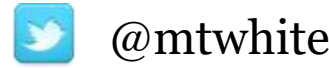

#### Why LinkedIn?

### To Manage Your Brand

Market yourself to potential employers  $\Box$  Aggregate your information  $\Box$  Publish your credentials Job Search Engine Network Network Network

Reasons To Use LinkedIn □Open Candidate Public Profile URL ProFinder □ Company Pages □ How to Use Search Alerts Advanced Search Techniques Q&A

#### But first…a question.

What percentage of employers use social networking sites like LinkedIN to **screen** prospective employees?

# 94%

D

### A Few More Stats

- $\Box$ 90% of all recruiters use LinkedIn to fill positions
- $\Box$  There are 14M jobs at any one time.
- $\Box$  There are >1.5M groups.
- □There are 5 mobile apps LinkedIn, LinkedIn Connected, LinkedIn Pulse, LinkedIn Recruiter and SlideShare.
- $\Box$  If this presentation takes 45 mins, there will be 5400 new users when we finish.

#### Getting Started – Recap

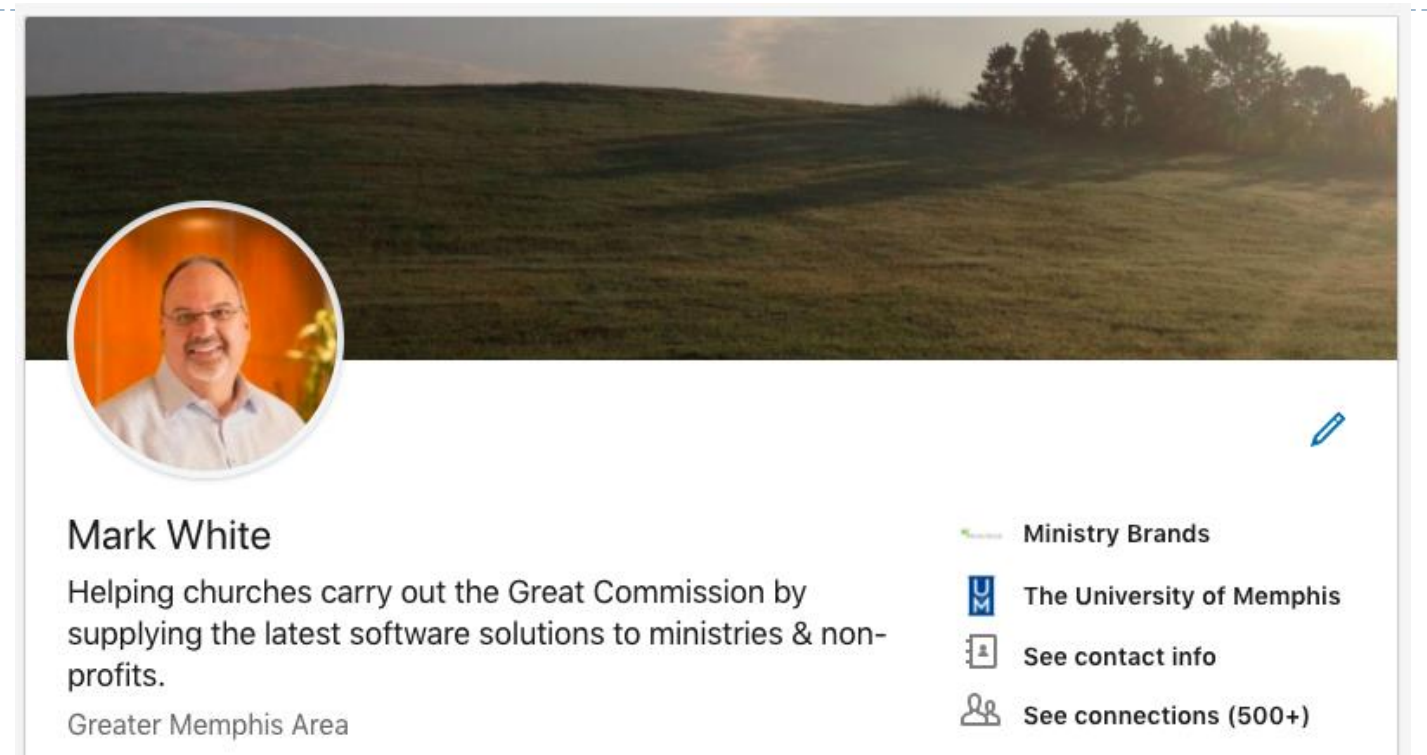

- Professional picture makes you 14x more likely to be found and 36 times more likely to be messaged.
- Good mix of experience, achievements, and recommendations.
- Skills make you 13x more likely to be viewed. There are currently 10B endorsements.

#### Open Candidate

For job-seekers, simply turning on your Open Candidates signal makes you **twice as likely to receive relevant messages from recruiters**, and for recruiters, Open Candidates are twice as likely to respond.

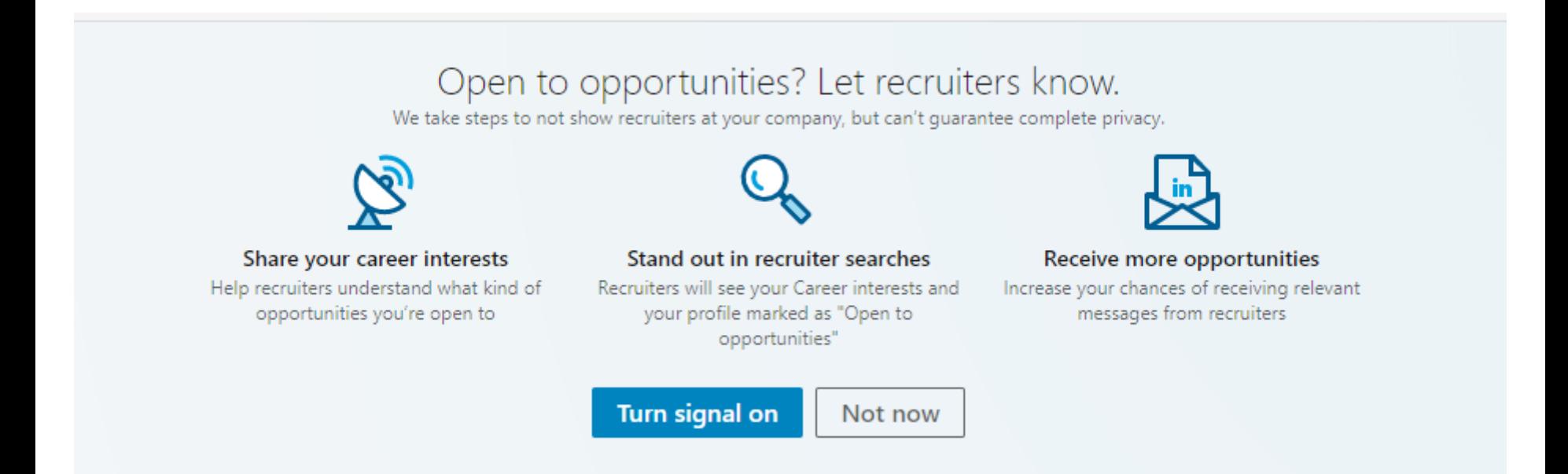

#### Open Candidate

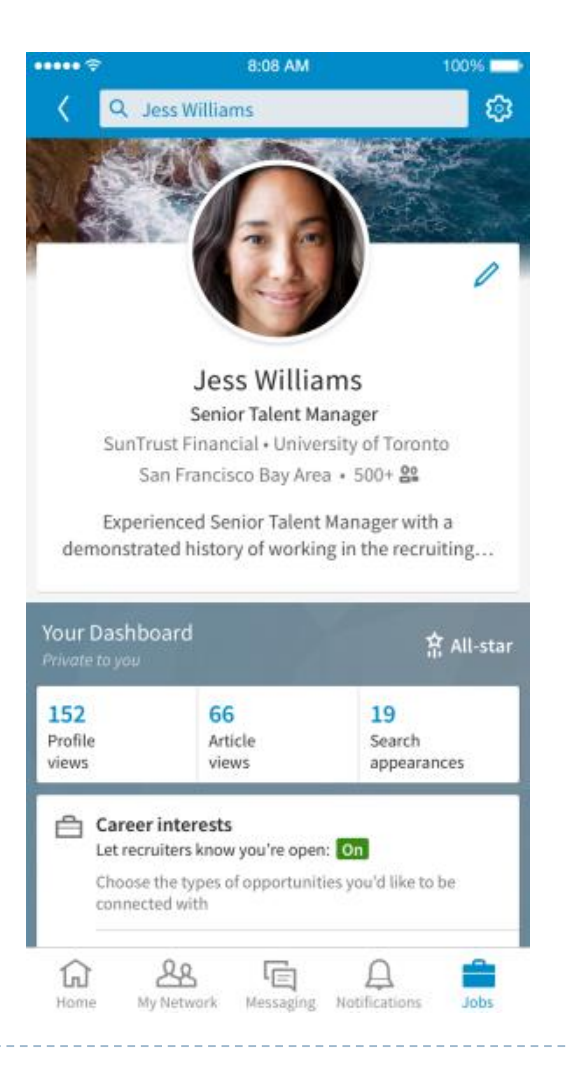

b

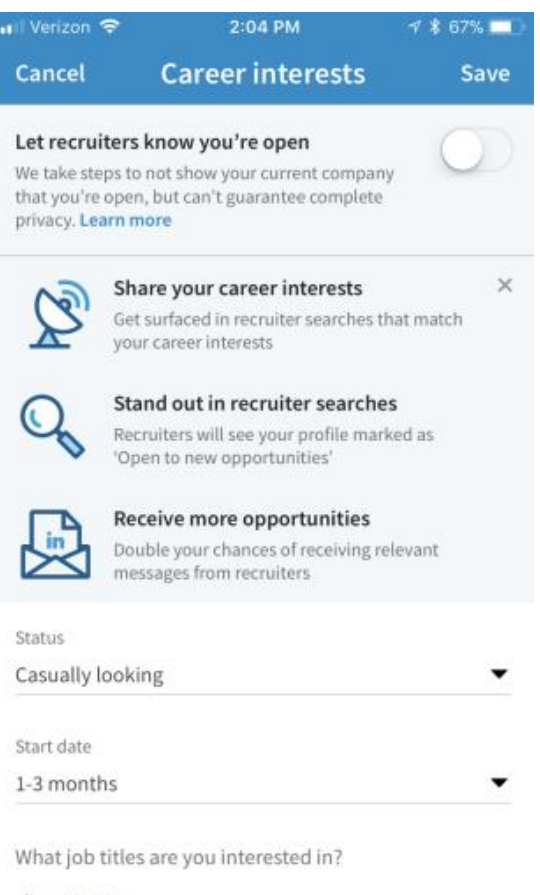

#### + Add title

### Profile URL

#### □ Original profile URL Linkedin.com/in/ajfl3IG323OYD2334658Ds45

#### $\Box$ Edit your profile URL

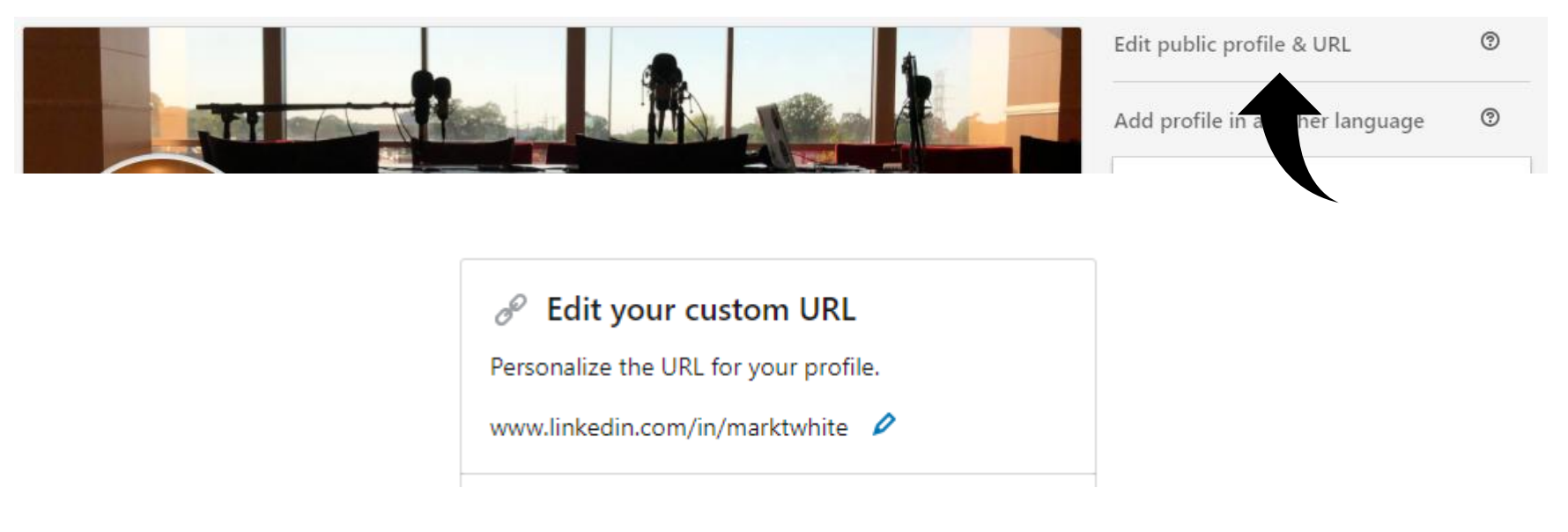

### ProFinder

 $\Box$  ProFinder lets people requests services, such as IT services, Design, Software Development, Marketing, Writing and more.

- Setup your online profile, add a portfolio.
	- Professional headshot
	- Attention grabbing headline
	- $\square$ Summary
- $\square$  Establish what services you can provide.
- Get recommendations.
- $\Box$ Publish articles.

### ProFinder

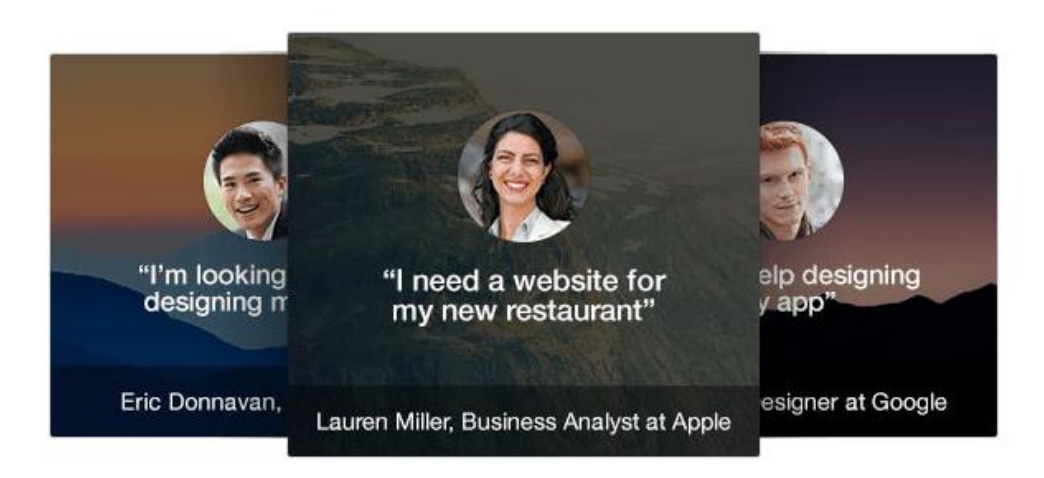

#### 1. Get leads in your Inbox

LinkedIn members will make a request for services they need. Once we find a request that matches your expertise, we'll send you an email.

#### 2. Respond on your terms

If you're interested in their request, respond to the member with a short proposal. They'll also get access to your full LinkedIn profile.

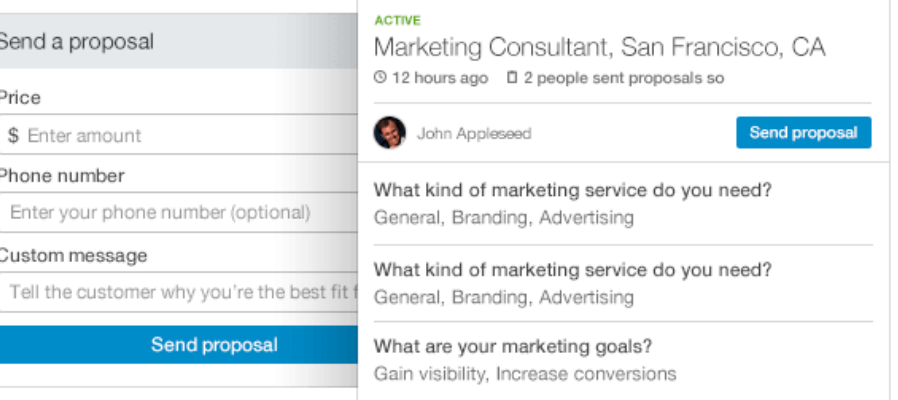

### ProFinder

#### What kind of service do you provide?

Find new clients by answering a few questions.

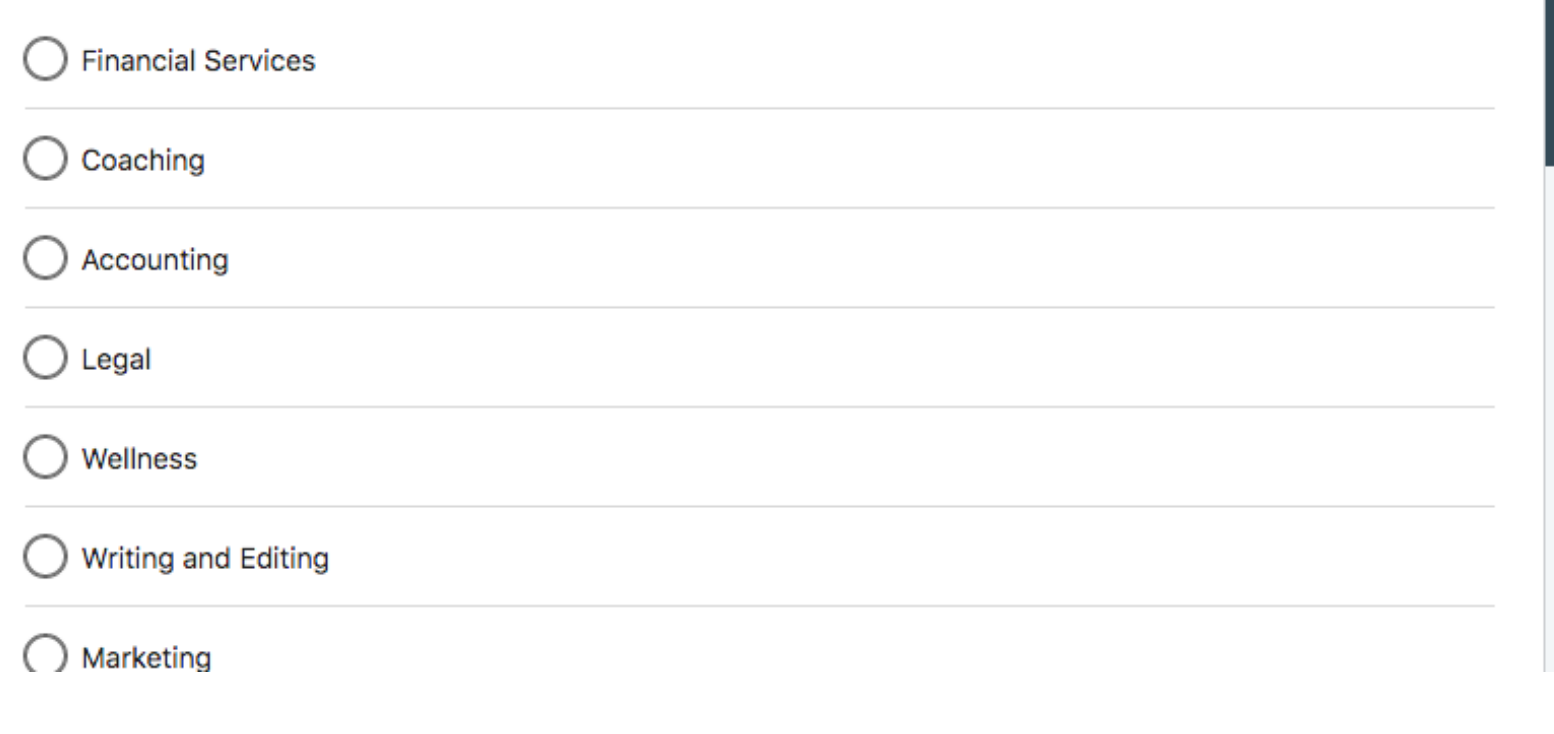

### Using Search Alerts

• Perform a search for your desired results.

D

• Click Create Search Alert. You may save up to three searches in the free account version.

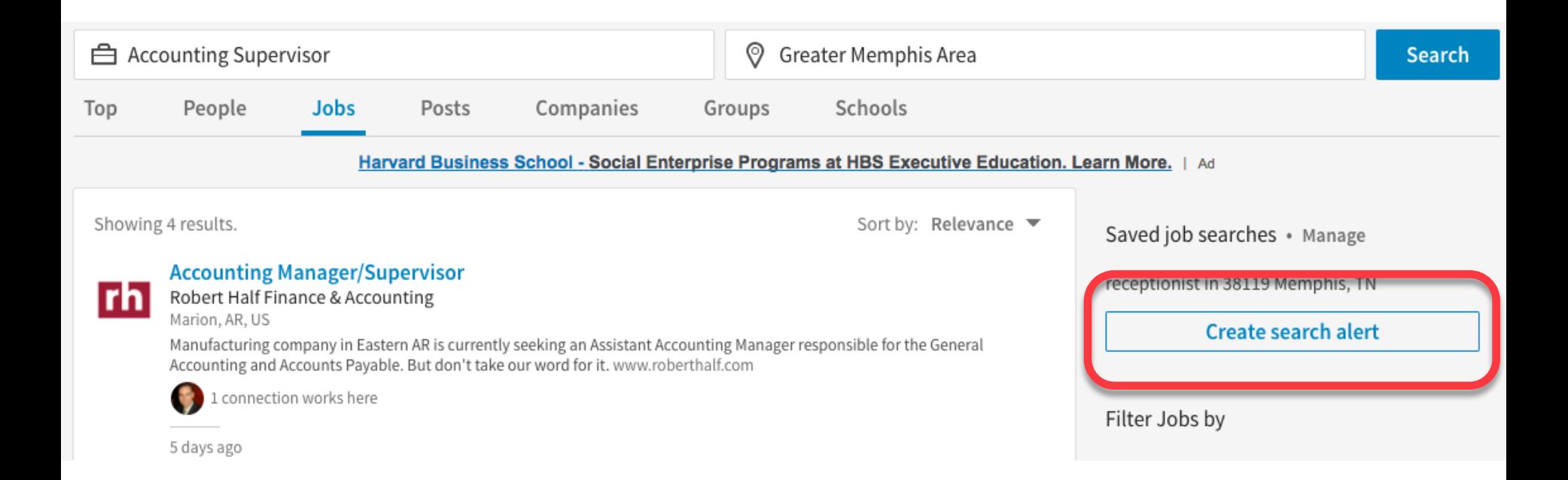

#### Using Search Alerts

• You can also have the search run and results emailed to you on a schedule, or show up as notifications/in app. Daily & weekly are the current options.

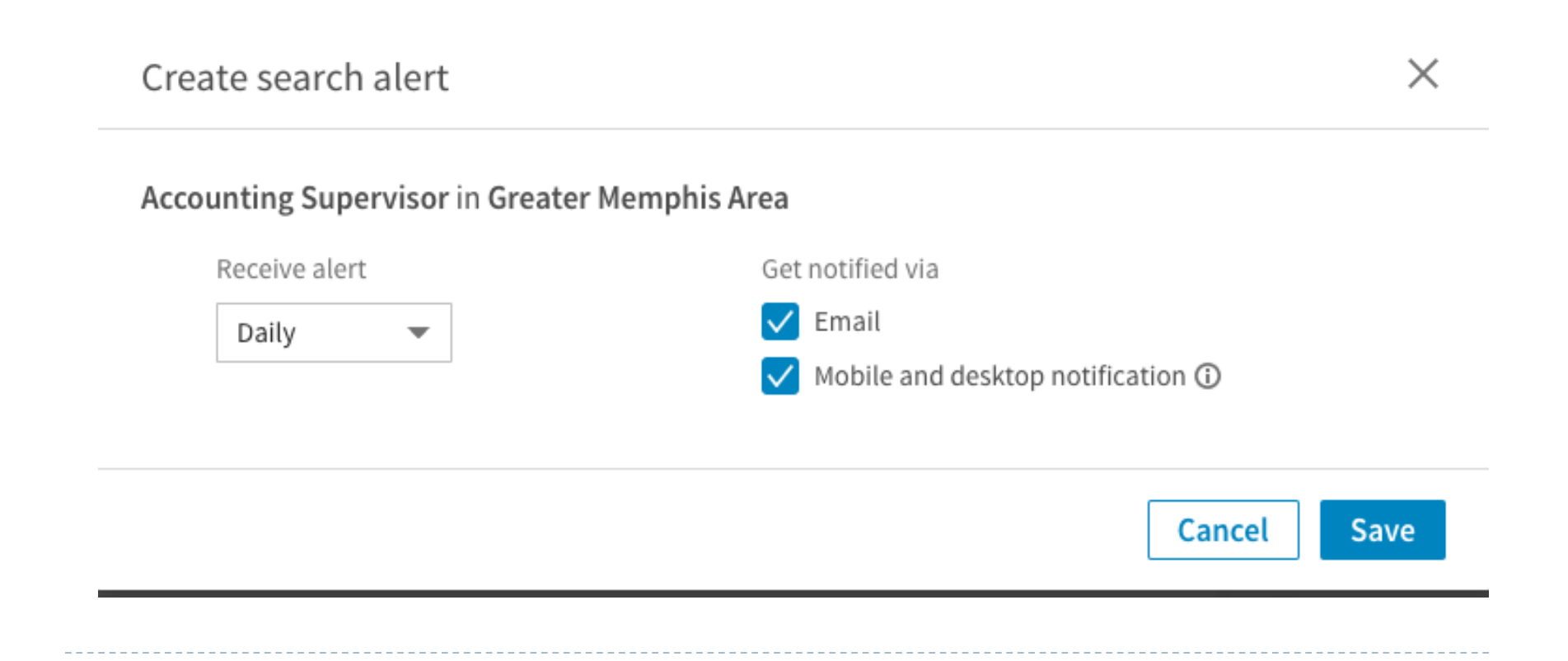

### Advanced Search Techniques

• **Use Quotes** - to find results containing an exact phrase, use quotation marks to enclose the phrase. For example, *"HR manager"* or *"environmental consultant".*

• **Use AND** - to search for LinkedIn profiles that include two separate terms, use the word AND in capital letters between both terms when doing your search. *i.e. "environmental consultant" AND sustainability.*

• **Use OR -** If you want to combine results of two separate search terms, type OR in all upper-case letters between one or more terms. For example, *Pepsi OR Coca-Cola*.

• **Use Parenthetical Searches -** You can combine multiple modifiers to get even more complex search results. For example, *"software AND (engineer OR architect)".*

• *Use NOT* - Use the word NOT in upper-case letters between terms you want excluded from results. For example, *NOT "customer service".*

#### **Search using hashtags -**

D

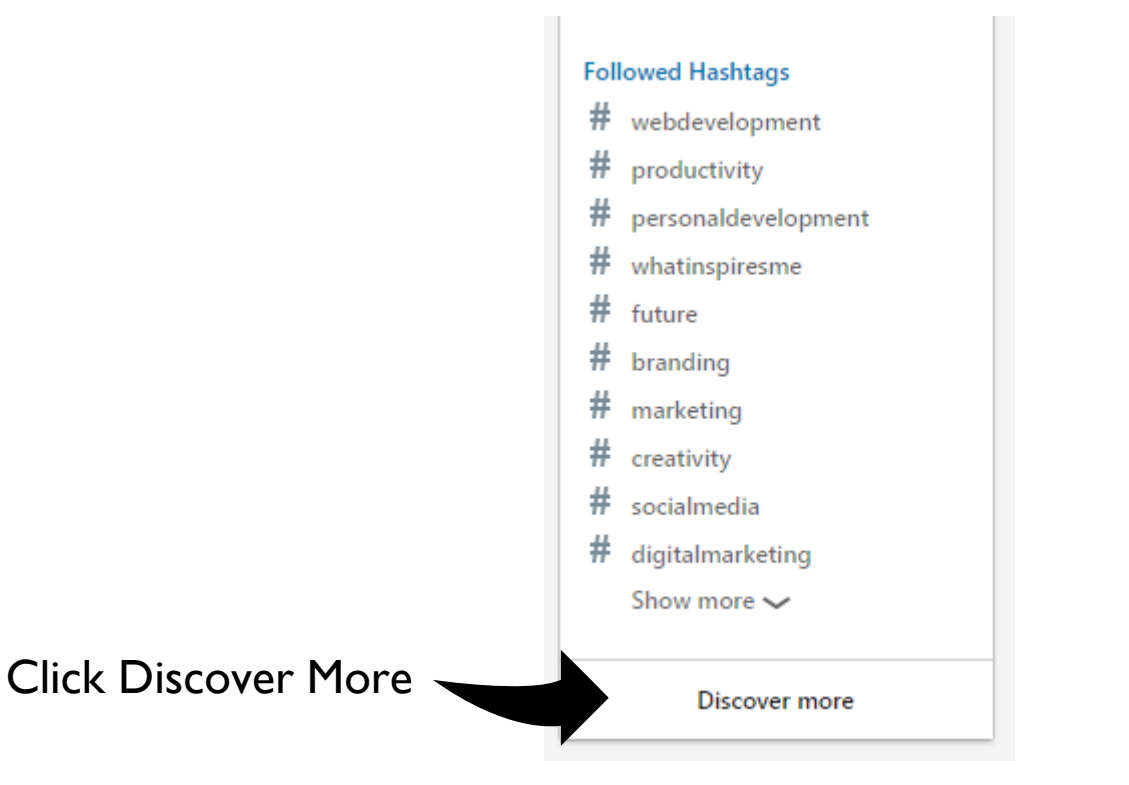

#### **Search using hashtags -**

 $\blacktriangleright$ 

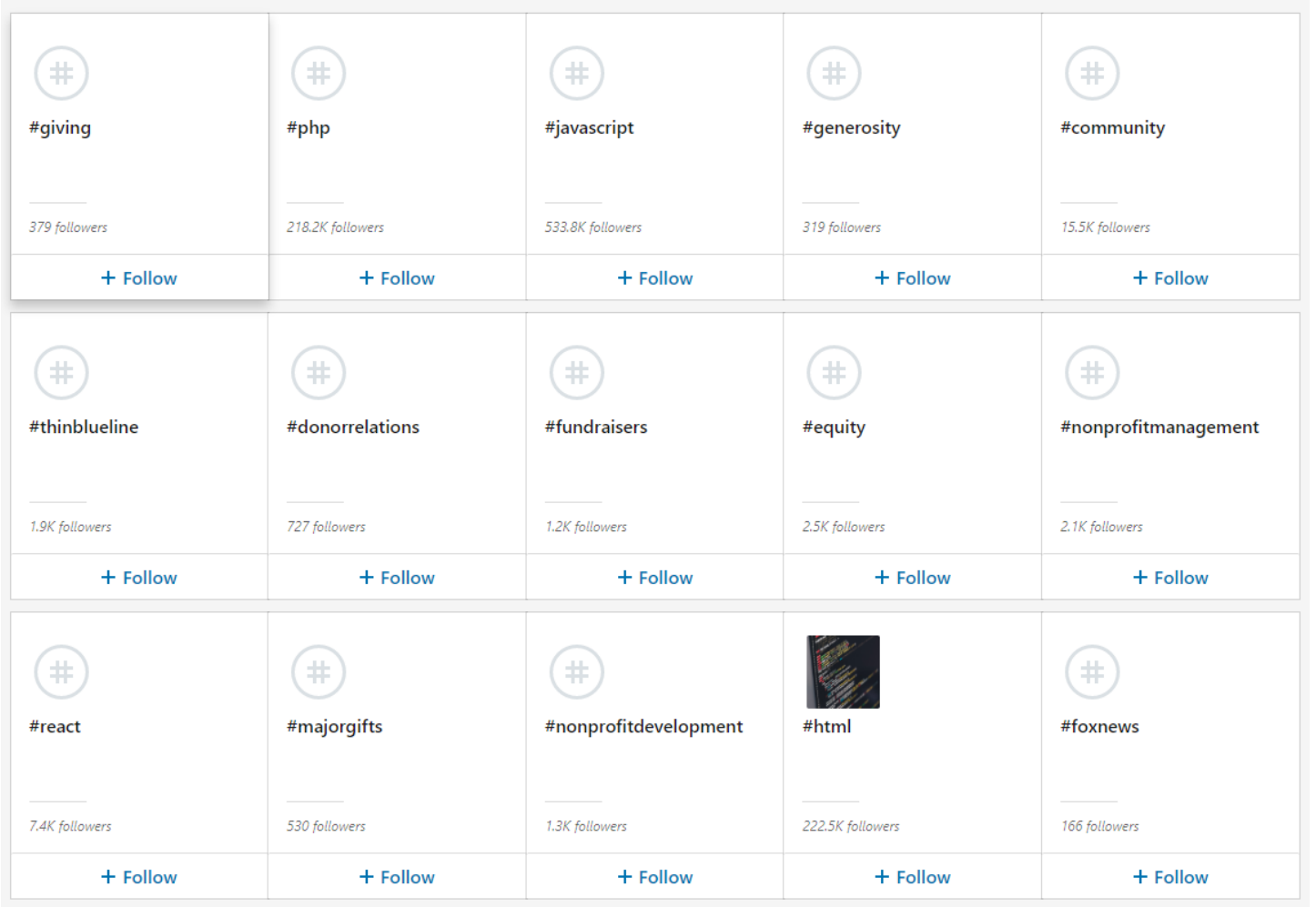

#### **Save Articles**

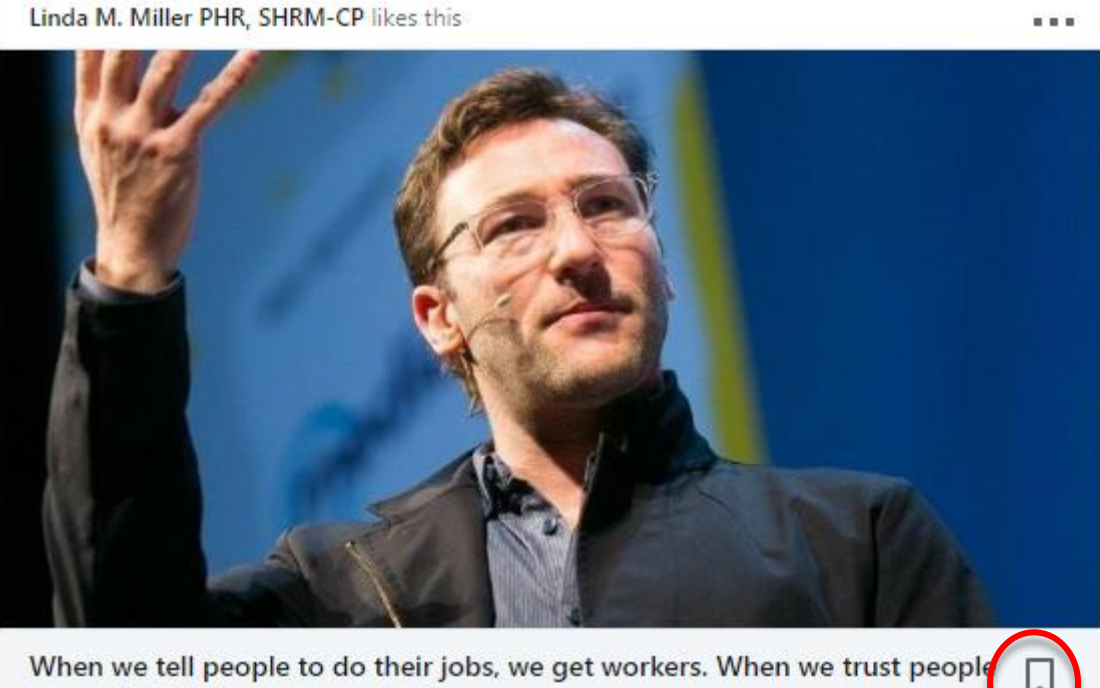

to get the job done, we get leaders. linkedin.com

163,080 Likes - 4,556 Comments

↑ Like □ Comment → Share

#### **View Your Save Articles**

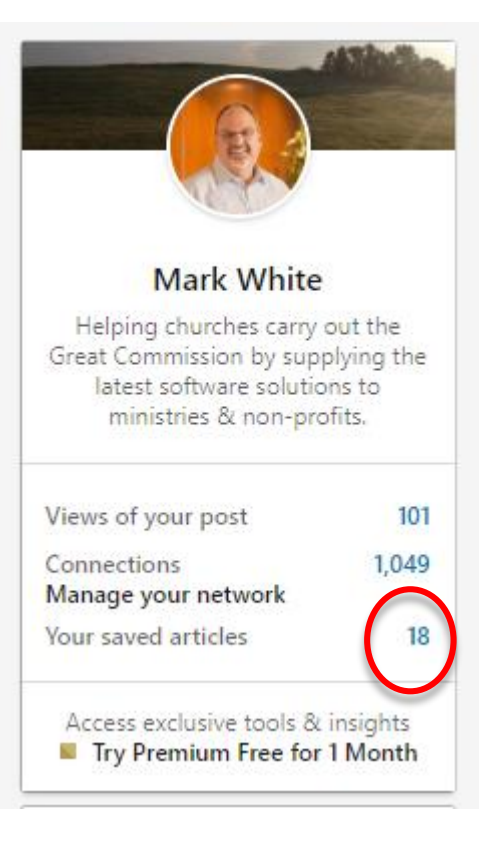

### Be Specific

- **Look for a specific position with a specific company.**
- **Click See Jobs.**
- If you have any connections there they will be listed.
- Browse to the company and click the See all ….employees on link.

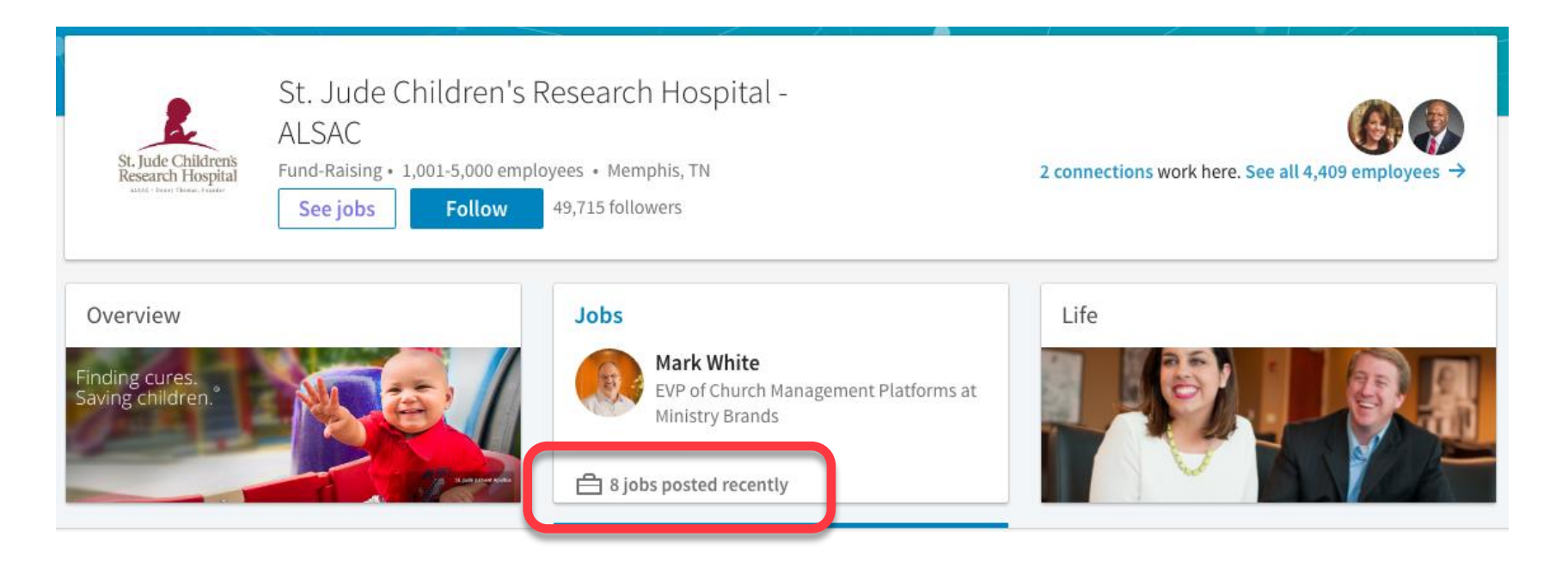

### Be Specific

#### • **Job that LinkedIN thinks you are qualified for are listed.**

• Click See all jobs to view all open positions.

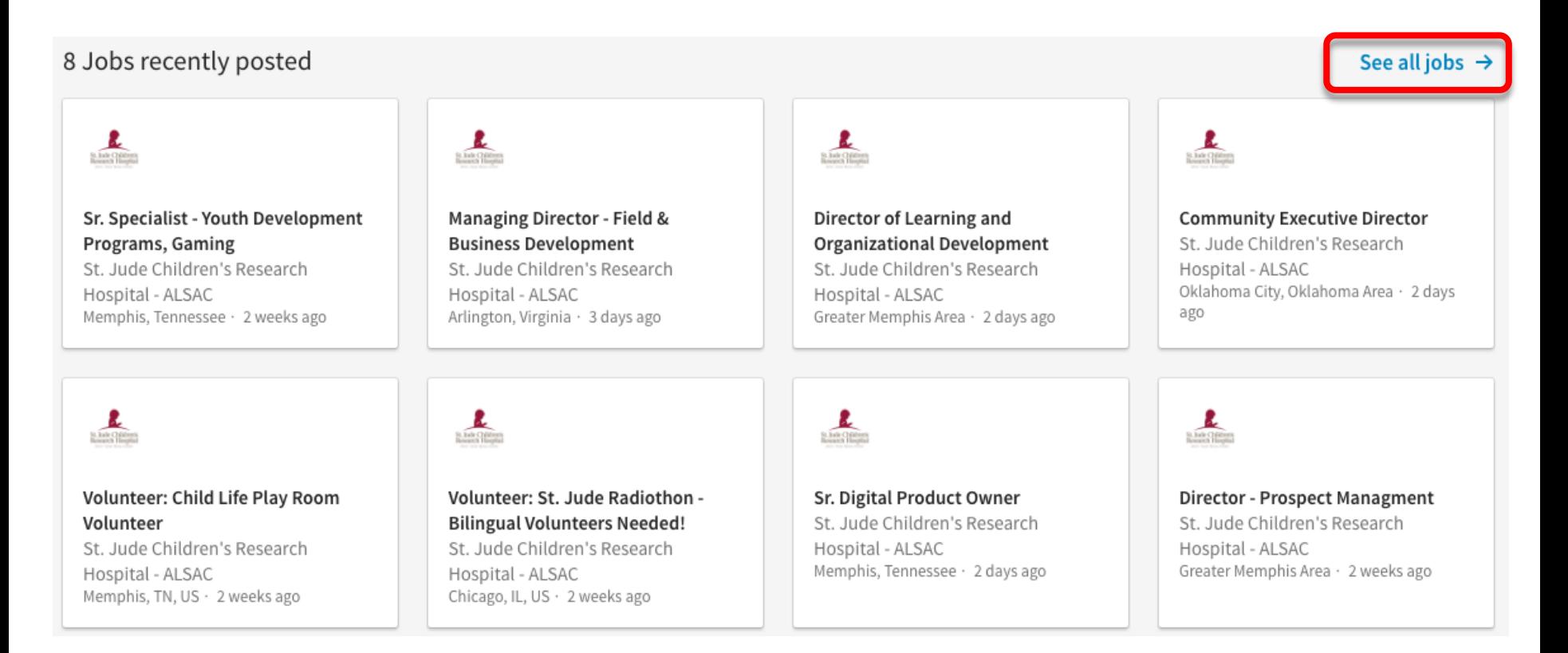

#### Company Pages

- **Find companies you wish to work for and follow their pages.**
- The open positions are listed along with company info, employees, etc.

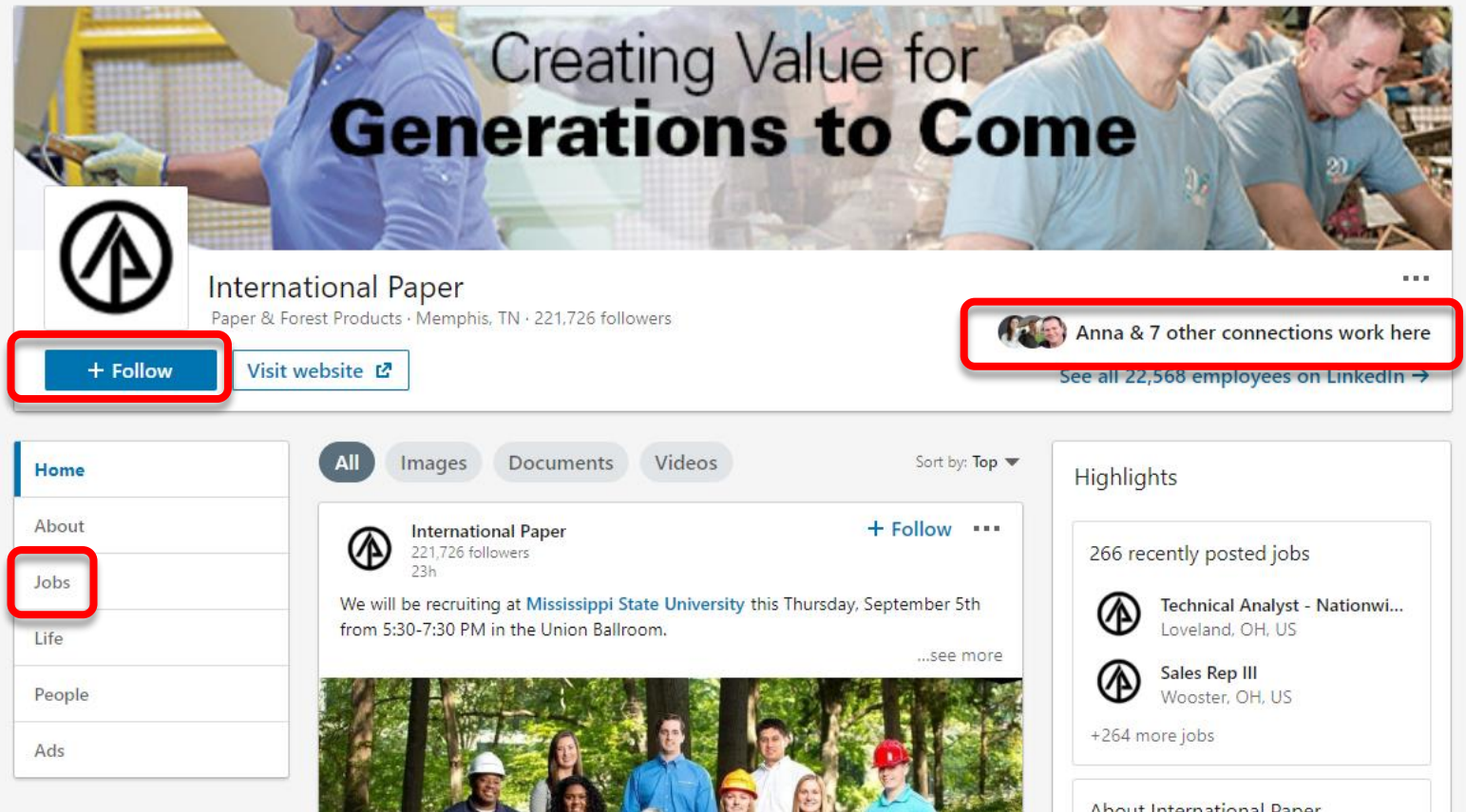

Ask…

• **Ask for Recommendations**. Look for people in your network who will give you a good recommendation.

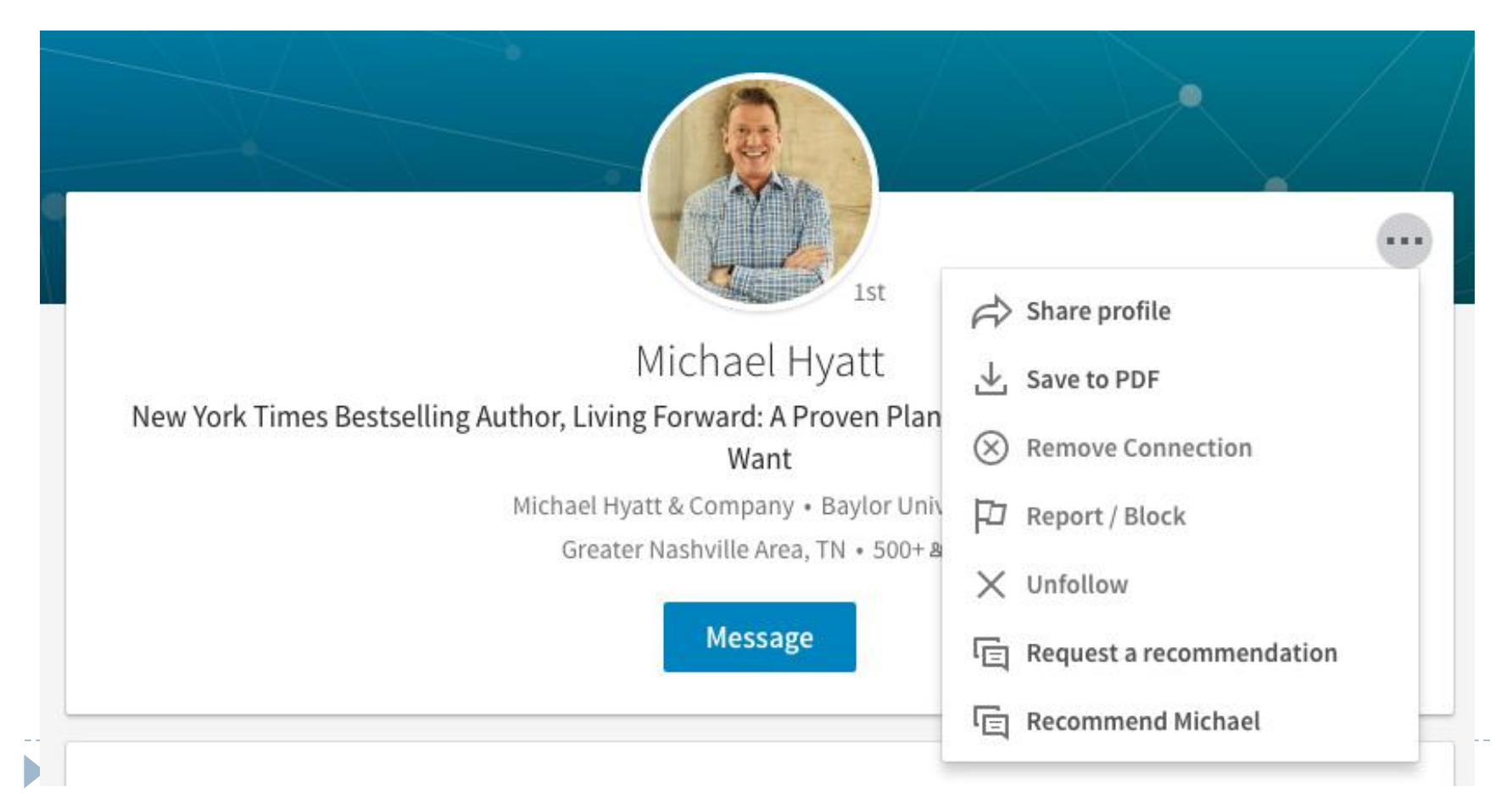

#### Group Message

• **Message Others Through Groups**. Go to any group of which you are a member. Click the Members link. You can now message directly within this area even to people you are not linked with.

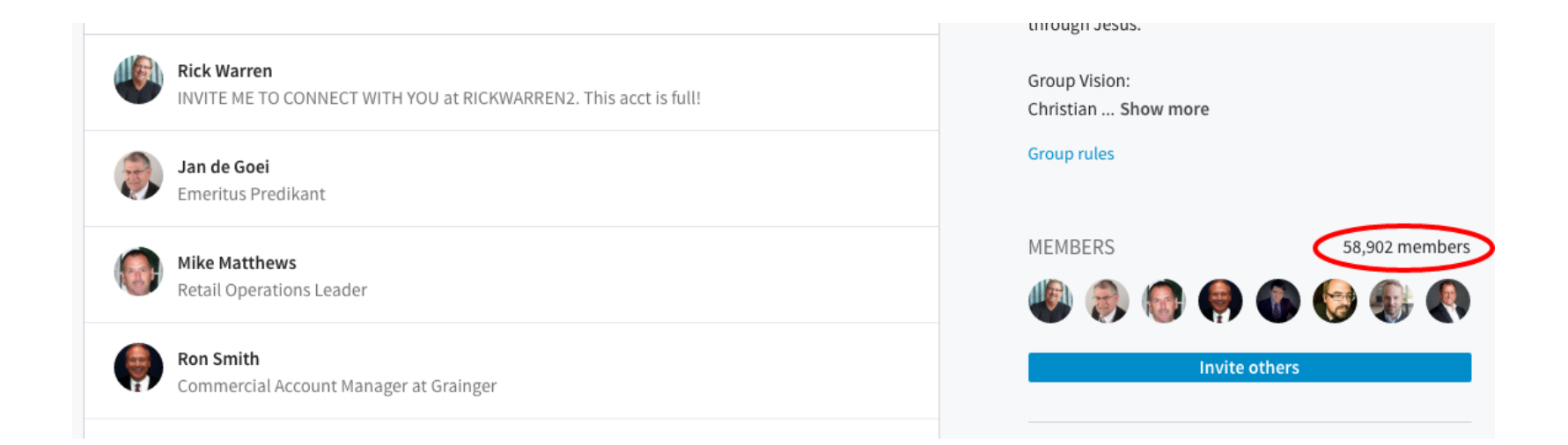

### Recap

- $\Box$  Keep your timeline active.
- □ Participate in groups related to your chosen field.
- $\Box$  If you blog, post as updates to LinkedIn.
- □Give recommendations.
- $\Box$  Use the mobile app.  $\bigoplus$   $\bigoplus$
- $\Box$  Use LinkedIn to learn more about the companies you wish to work for, especially before a interview.
- $\Box$  Use your LinkedIn URL in signatures, business cards, etc.

#### Extra 10%

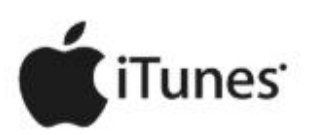

#### n

**Awarded Best** of iTunes

- A must listen business podcast

#### **FAST CMPANY**

- One of the best business podcasts

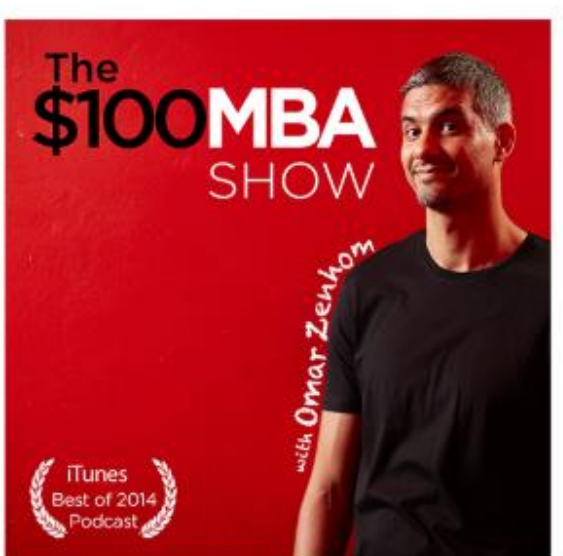

#### **Forbes**

- Revolutionary business training

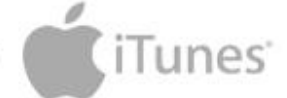

#### #1 Work Smarter Podcast 2015

#### THE HUFFINGTON POST

- Omar is changing business education

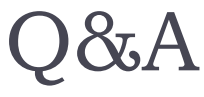

## ?

#### <http://resources.mtwhite.net>

 $\blacktriangleright$